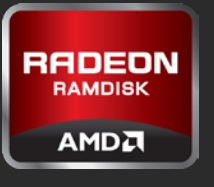

# AMD Radeon™ RAMDisk For Desktops and Notebooks

## Quick Setup Guide

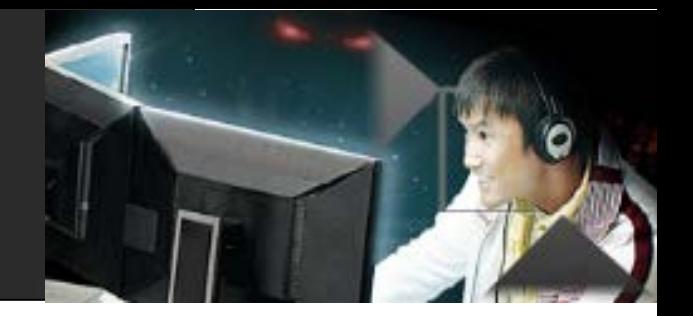

A RAMDisk is a virtual drive that is created by partitioning or setting aside a block of system memory to be used similar to a portable flash drive that Windows® recognizes as a disk drive similar to (C:\). It can be used to *dramatically* accelerate the performance of games, web browsers and commonly used software suites. The benefit of RAMDisk is you don't need a lot to make a difference to your PC's performance. Below is an easy-to-follow guide to setting up your RAMDisk quickly.

Follow the instructions below after successful installation of the software. If it has not yet been installed, download [here.](http://www.radeonramdisk.com/) If you have a previous version of RAMDisk software already installed, the system will prompt you to uninstall the previous version during the install of AMD Radeon™ RAMDisk.

## SELECT DISK SIZE SET SET FORMAT SET SET START RAMDISK

### Step 1 – Enter your desired **Disk Size**

- The (**Maximum XXXX MB)** listed below **Disk Size** does not take into account how much of your system's memory is already in use by other applications that may be open or running
- Use the Recommendation chart on Page 2 or select (**CTRL-ALT-DELETE > TASK Manager > Performance TAB)**  and view **Available** Physical Memory to determine how big your disk size can be.

### Step 2 – Select your desired **Format**

- **FAT 16** Predefined format that allows you to see your drive once the RAMDisk has started. You can only create a disk up to 4GB with this format.
- **FAT 32** *Recommended*  Predefined format that allows you to see your drive once the RAMDisk has started. You can create a disk larger than 4GB with this format.
- **Unformatted**  Advanced users can format their drive to suit their needs. You can create a disk larger than 4GB with this format.

### STEP 3 – Select **Start RAMDisk**

- **TEMPORARY STORAGE** If you are using your RAMDisk for browser cache or temporary files in an unsecure location you *may not* want to save the disk image on shutdown. If you stop the RAMDisk, shut down your PC or your system crashes, your disk and contents will auto-delete and will no longer be visible.
- **SECURE STORAGE** If you are using your RAMDisk as a place to store specific files and applications for future use, you *may* wish to load and save your disk image. If your RAMDisk is running, make sure you copy any files to your hard drive before you stop your disk.
	- o Select **Stop RAMDisk,** select **Load Disk, Save Disk**  and **AutoSave** from the Load/Save tab and then **Start RAMDisk** for changes to take effect.

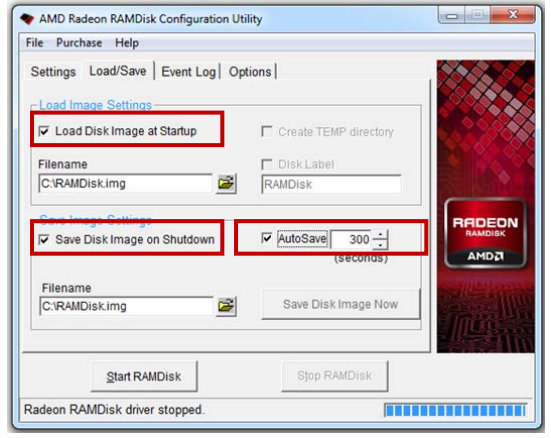

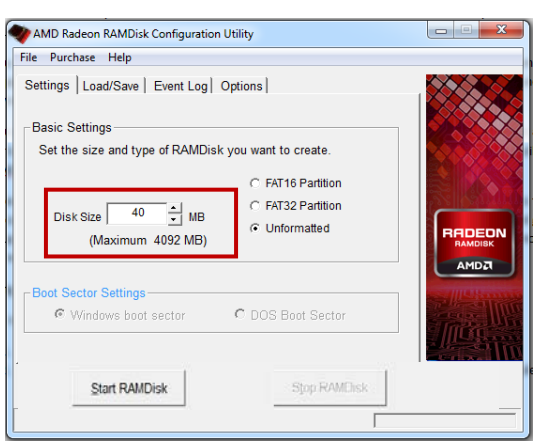

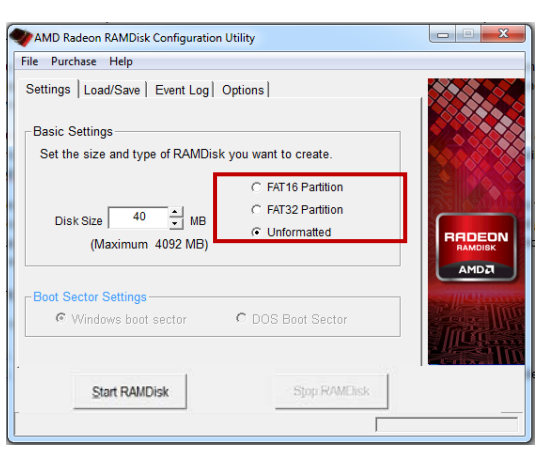

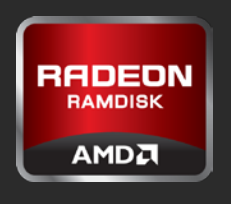

# AMD RADEON™ RAMDISK For Desktops and Notebooks

Quick Setup Guide

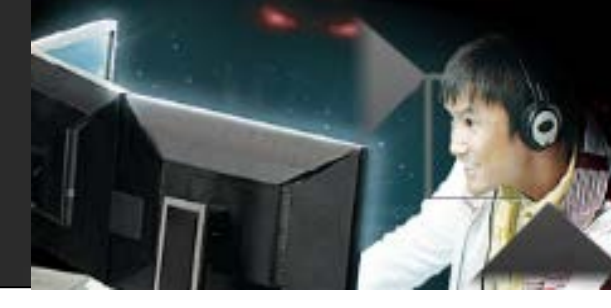

The following chart provides a recommendation for the size of your RAMDisk. You can create a RAMDisk as small as 5MB to as large as 64GB. Your RAMDisk size is determined by the amount of available memory in your system and the read and write speed of your RAMDisk is determined by the speed of your currently installed memory.

The AMD Radeon™ RAMDisk Configuration Utility will not allow you to create a disk larger than what is allowed based on RAM that is already in use by applications currently running in the front end or the back end of your system.

If you are a first time user, following the recommendation chart is suggested to avoid any unforeseen error messages that may appear in the event you are trying to create a RAMDisk outside of your PC's memory limitations.

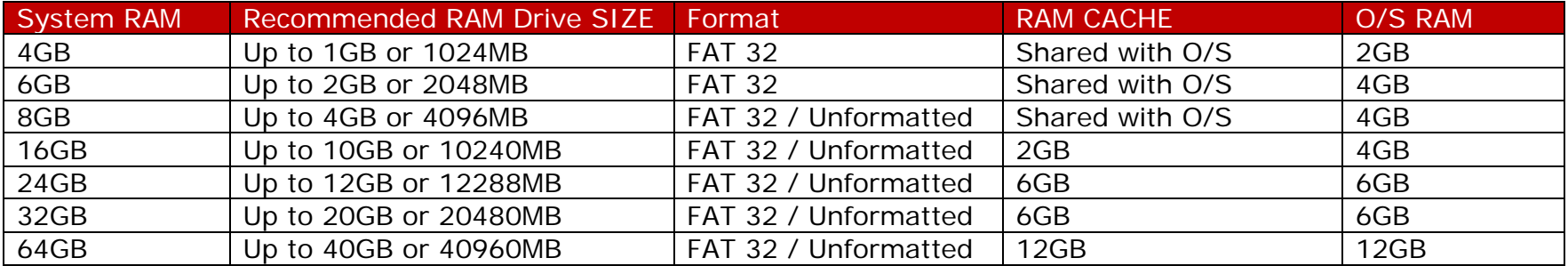

**Error Messages**: In the event that your disk is unable to stop and you receive an error you can make the suggested changes in the error message window or immediately reboot your system in order to refresh the configuration utility.

AMD Radeon™ RAMDisk is designed to work with any AMD or Intel-based platform with at least 512MB RAM and can be created using system RAM not already assigned to the O/S. Although RAMDisk is software, Windows Management treats it as a Hard Disk Drive. There is a chance that the disk may become fragmented much like a hard disk however the performance issues are less than if a physical hard disk were to become fragmented. AMD plans to provide AMD Radeon™ RAMDisk support to future generation system memory specifications. AMD Radeon™ RAMDisk requires a minimum of 1GB of system memory for Installation (Minimum 4GB of RAM recommended for RAMDisk creation.)

© 2012 Advanced Micro Devices, Inc. All rights reserved. AMD, the AMD Arrow logo, Radeon, and combinations thereof are trademarks of Advanced Micro Devices, Inc. "RAMDisk" is a Registered Trademark of Dataram Corporation. Other names are for informational purposes only and may be trademarks of their respective owners.